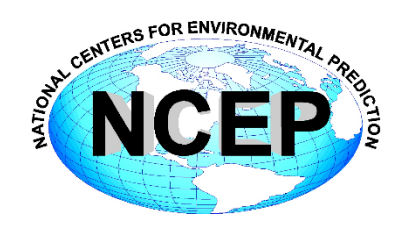

# **NCEP Central Operations WCOSS Implementation Standards**

April 17, 2019

Version 10.2.0

Change logs can be found at [http://www.nco.ncep.noaa.gov/idsb/implementation\\_standards](http://www.nco.ncep.noaa.gov/idsb/implementation_standards)

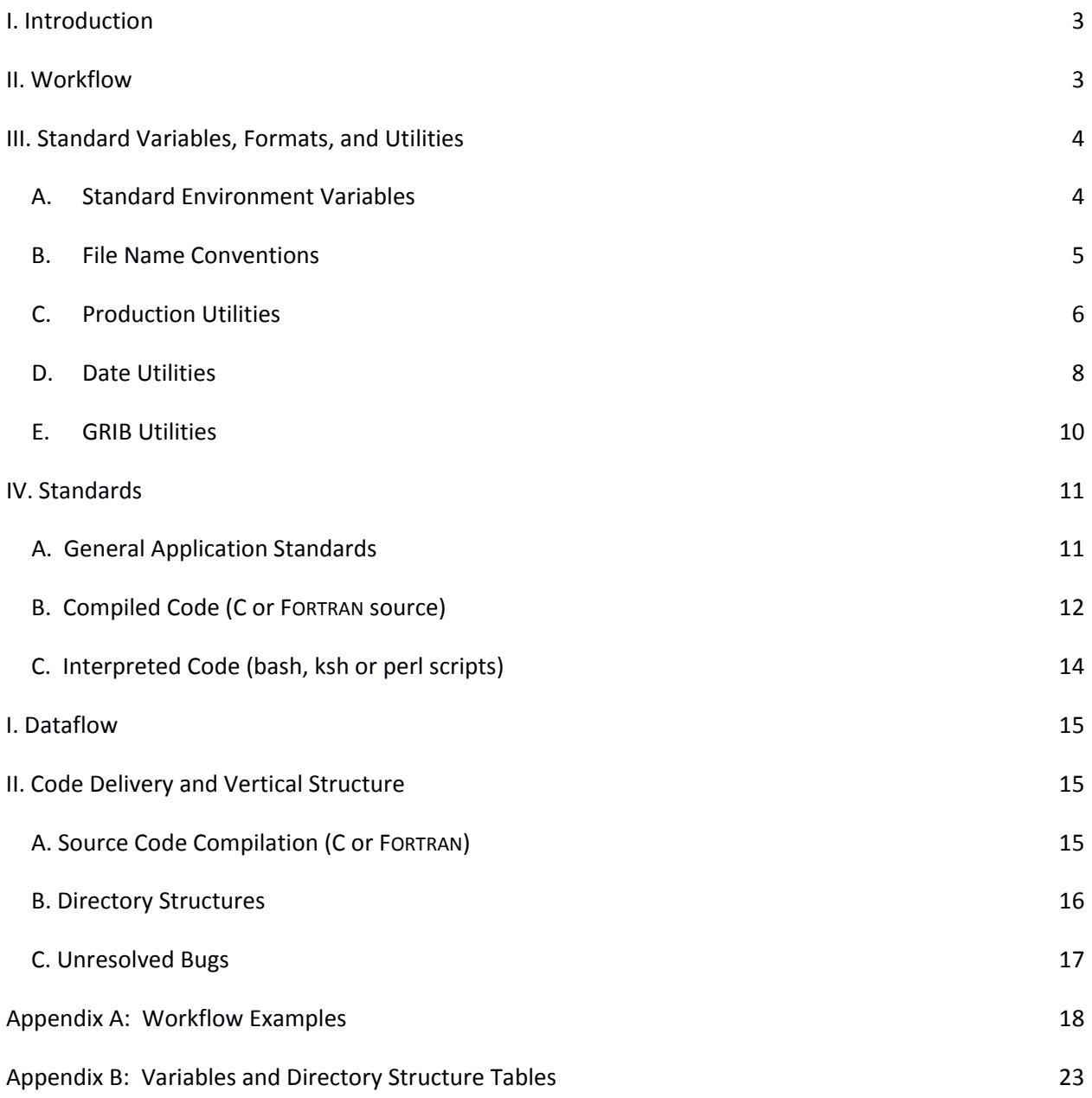

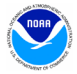

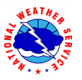

# <span id="page-2-0"></span>**I. Introduction**

The reliable production and availability of the National Center for Environmental Prediction's (NCEP) guidance products plays a critical role in the mission of the National Weather Service to provide forecasts and warnings "for the protection of life and property and the enhancement of the national economy." This document outlines policies and technical standards that must be met in order to implement operational code or numerical models in the production suite running on the Weather & Climate Operational Supercomputing System (WCOSS) and maintained by NCEP Central Operation's (NCO) Implementation and Data Services Branch (IDSB). WCOSS is currently comprised of four distinct phases, referred to in this document as IBM Phase 1, IBM Phase 2, Cray XC40, and Dell Phase 3. The coding standards, examples of operational-quality scripts and code, and best practices presented have been established to enable operational stability, efficient troubleshooting and improved Environmental Equivalence (EE) between environments within NCO and between NCO and developing organizations.

# <span id="page-2-1"></span>**II. Workflow**

In the production environment, all jobs are scheduled and submitted to the WCOSS resource manager, Platform LSF, by ecFlow. EcFlow is a workflow manager developed and maintained by the European Centre for Medium-Range Weather Forecasts (ECMWF) with an intuitive GUI that is used to handle dependencies, schedule jobs, and monitor the production suite. Each job in ecFlow is associated with an ecFlow script which gets processed to generate a **job card** (a.k.a. *submission script*) whose function is to set bsub parameters and much of the execution environment (see [Section III-A\)](#page-3-1) and call the *J*-job to execute processing.

The purpose of the *J***-job** is fourfold: to set up location (application/data directory) variables, to set up temporal (date/cycle) variables, to initialize the data and working directories, and to call the *ex*-script. The *ex***-script** is the driver for the bulk of the application, including data-staging in the working directory, setting up any model-specific variables, moving data to long-term storage, sending products off WCOSS via DBNet and performing appropriate validation and error checking. It may call one or more **ush** (a.k.a. *utility*) scripts. Additional discussion and examples of the workflow can be found in [Appendix A.](#page-17-0)

All variables relating to the environment in which a job will run must be set, depending on the variable, within the job card or *J*-job. To move a model from development to production, it must only be necessary to change the variables exported in the job cards. Downstream scripts must always use the variables established in the *J*-job and must never alter them.

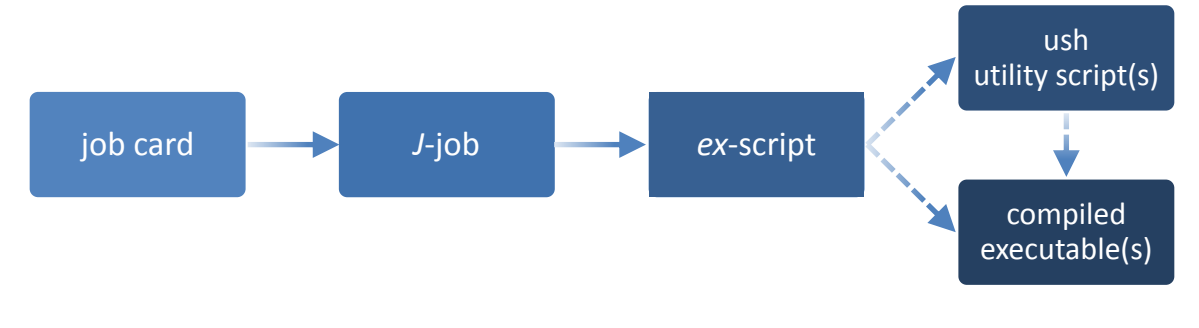

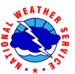

# <span id="page-3-0"></span>**III. Standard Variables, Formats, and Utilities**

# <span id="page-3-1"></span>**A. Standard Environment Variables**

A standard set of environment variables has been established to simplify the production workflow and improve the troubleshooting process. [Table 1](#page-3-2) delineates standard environment variables and where they are typically set in the production workflow. They must be used wherever appropriate. In the production environment, the variables with "job card" under "Where Set" in [Table 1](#page-3-2) are defined in the job card generated by ecFlow. On the Cray XC40 and Dell Phase 3 systems, several are set by loading the *prod\_envir* module. Developers should likewise have a job card for each job which loads any required modules and sets these variables to the correct values prior to calling the *J*-job. Variables that are not used in a given job need not be defined (keep the *J*-job clutter-free!).

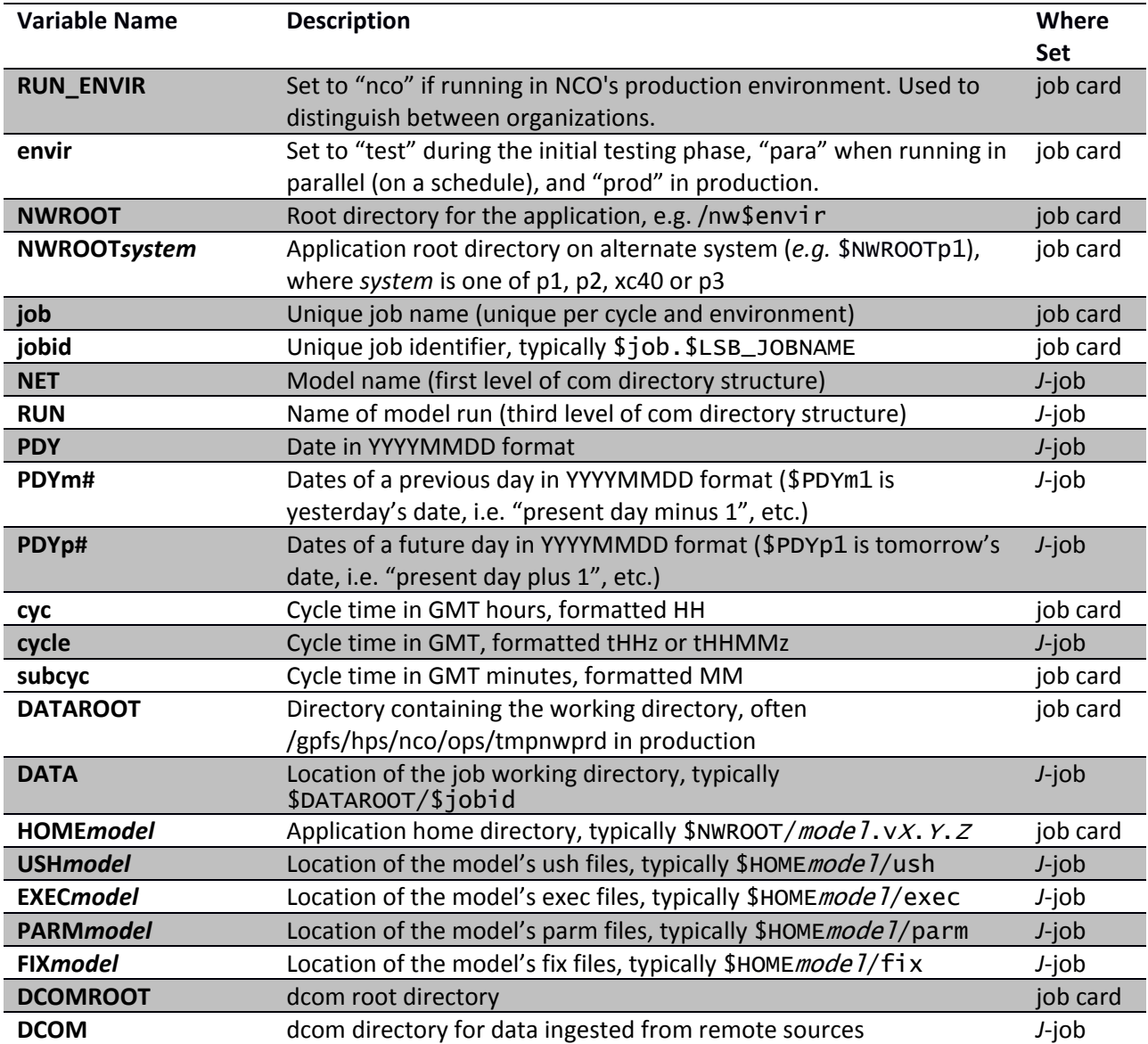

# <span id="page-3-2"></span>**Table 1: A list of the standard environment variables**

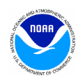

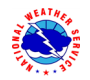

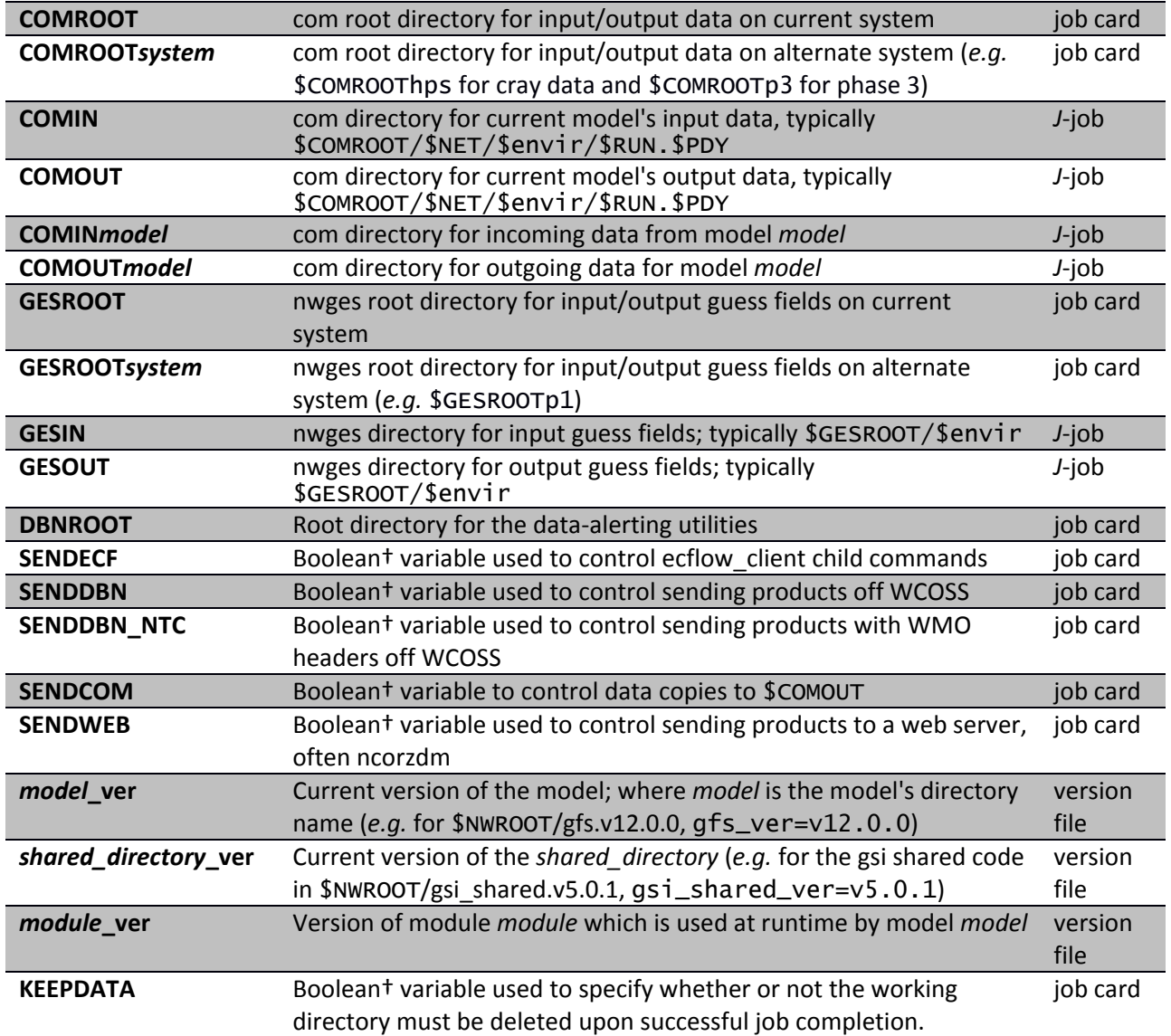

†boolean variables are set to "YES" or "NO" (all caps)

# <span id="page-4-0"></span>**B. File Name Conventions**

Standard file naming conventions must also be used. File names must not contain special characters, uppercase characters or the date (the directory in which the file resides will contain the date). File names must indicate the name of the model run, the cycle, the type of data the file contains, the resolution of the data (if applicable), other data related elements, the three-digit forecast hour the data represents (if applicable), and the file type. Please observe the following:

- 1. Use periods to separate categories and use underscores to separate words within the same category
- 2. Use a "p" in describing a "point" within a grid resolution. Ex. 0.25 = 0p25
- 3. Include an "f" in front of the forecast hours
- 4. Pad forecast hours with zeros so that all files have the same number of digits

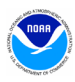

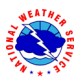

5. Output file names must be consistent across environments and application versions, so variables such as  $$job, $envir, and $model\_ver must not be used to define file names.$ 

Filename format for files in **com**:

*model*.t*HH*z.*var\_info*.f###.*domain*.*format*

Example filenames for files in **com** (*HH* is the cycle/hour):

rtofs\_glo.t*HH*z.std.f180.west\_conus.grib2 aqm.t*HH*z.8hr\_o3.227.grib2 sref.t*HH*z.mean\_3hrly.pgrb243.grib2

Filename format for files in the wmo sub-directory:

*format.model.*t*HH*z.*awp\_var\_nfo*.f###.*domain*

Example filenames for files in the wmo sub-directory:

grib2.aqm.t*HH*z.08hr\_o3.227 grib2.akrtma.t*HH*z.2dvaranl.198 grib2.sref.t*HH*z.spread.212

# <span id="page-5-0"></span>**C. Production Utilities**

It is imperative that all production code and scripts broadly employ error checking to catch and recover from errors as quickly as possible. The context of the error must be communicated as descriptively as possible and prefaced with "WARNING:" or "FATAL ERROR:". Failures must not be allowed to propagate downstream of the point where the problem can first be detected. The following utilities must be used to assist in accomplishing these tasks. The below utilities are accessible with the *prod\_util* module*.* This module will prepend the directory containing common production utility scripts to your environment's PATH variable and define other useful environment variables. Se[e Table 6](#page-22-1) (in [Appendix B\)](#page-22-0) for variables and their descriptions. The module is loaded in all production ecFlow scripts and should be loaded in development job cards as well. Se[e Appendix A](#page-17-0) for examples of these utilities in use.

#### **prep\_step**

prep\_step unsets the FORT## variables used to pass unit assignments to Intel FORTRAN executables. Since there may be multiple FORTRAN programs running in a job, these variables must be reset before each program execution.

#### **startmsg**

startmsg posts the start time of a program to \$jlogfile\*

#### **postmsg**

postmsg writes a message to a log file. The first argument is the log file name and the second is the message. In general,  $\frac{1}{2}$ ] oqfile\* should be specified as the log file.

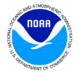

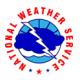

\*startmsg and postmsg will no longer be required in operations but the utilities will continue to be maintained. There will no longer be a central jlogfile. Instead, these utilities will direct messages to stdout or to any application specific location, as defined by the jlogfile variable

#### **err\_chk**

err\_chk is used to check and handle the \$err variable which has been set to a program's return code and exported into the environment. If  $\text{Serr=0}$ , the end time of the program is posted to the log file and job execution continues. If \$err is non-zero, the contents of the file *errfile* and \$pgmout are written to the output file, the time of the error is logged, and the job is aborted.

#### **err\_exit**

err\_exit will write the contents of errfile and \$pgmout to the output file, write an error message with the time of the error, and abort the job. It accepts an error string as input to which it will prepend "FATAL ERROR."

#### **cpreq**

cpreq has the same usage as the standard cp command. It is used to copy files that are essential to the application. If the copy is unsuccessful then a FATAL ERROR will be posted to \$jlogfile and the output file and the job will abort immediately.

## **cpfs**

cpfs has essentially the same usage as the standard cp command with the limitation that it may only copy one file at a time (no globbing). It is used to ensure downstream applications will not attempt to copy or read a partial file. It is most useful for copies across file systems or for very large files.

cpfs \$COMIN/\$file \$new\_file

will execute the following:

cpreq \$COMIN/\$file \$new\_file.cptmp \$FSYNC \$new\_file.cptmp mv \$new\_file.cptmp \$new\_file

Recent versions of cpfs call the err\_exit utility if either the cp or mv step returns non-zero status. However, this behavior may change. To cover all bases, check whether the source file exists before calling cpfs. If the job should continue without the file, skip the cpfs call and continue. If the job should fail if the source file does not exist, call err exit directly. Either way, the exit status from cpfs must be checked and a warning printed if the status is non-zero.

## **compath.py**

The compath.py utility is used to discover the current absolute path of a given **com** directory and is mainly used to set COMIN variables in *J*-jobs. As models move from one system on WCOSS to another, this will assist in managing data localization. compath.py accepts the relative path of the directory you wish to use data from as an argument; the corresponding absolute path is returned:

COMIN=\${COMIN:-\$(compath.py \$NET/\$envir/\$RUN.\$PDY)} COMINm1=\${COMINm1:-\$(compath.py \$NET/\$envir/\$RUN.\$PDYm1)} COMINgfs=\${COMINgfs:-\$(compath.py gfs/\$envir/gfs.\$PDY)} COMINarch=\${COMINarch:-\$(compath.py arch/prod/syndat)}

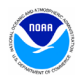

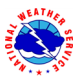

To use non-production data, in the job card set the \$COMPATH environment variable to a list of absolute paths. compath.py will search those paths for a match before defaulting to production data.

export COMPATH="\$COMROOT/nco:/dev/noscrub/First.Last/com/gfs"

#### **mail.py**

When nonfatal errors occur that may impact the quality of the model output, such as when backup data is used, it is important to notify the appropriate parties so that the error can be addressed. The standard mail command is not available on compute nodes so the mail. py utility can assist by sending an e-mail notification from any node on the system. To notify production staff of a nonfatal but significant issue with a production job, one might execute:

msg="WARNING: Primary data source unavailable. Backup data is being used." echo "\$msg" | mail.py

To copy someone, use the "-c" flag:

```
echo "$msg" | mail.py –c first.last@noaa.gov
```
Run "mail.py -h" after loading the *prod\_util* module to see additional options. Note that e-mail is only sent in jobs run by NCO. Jobs run by others will merely print the message to stdout.

#### **getsystem.pl**

getsystem.pl simply tells you which WCOSS system you are on. [Table 2](#page-7-1) shows what you can expect to receive when running this utility on a given system with a given set of option flags:

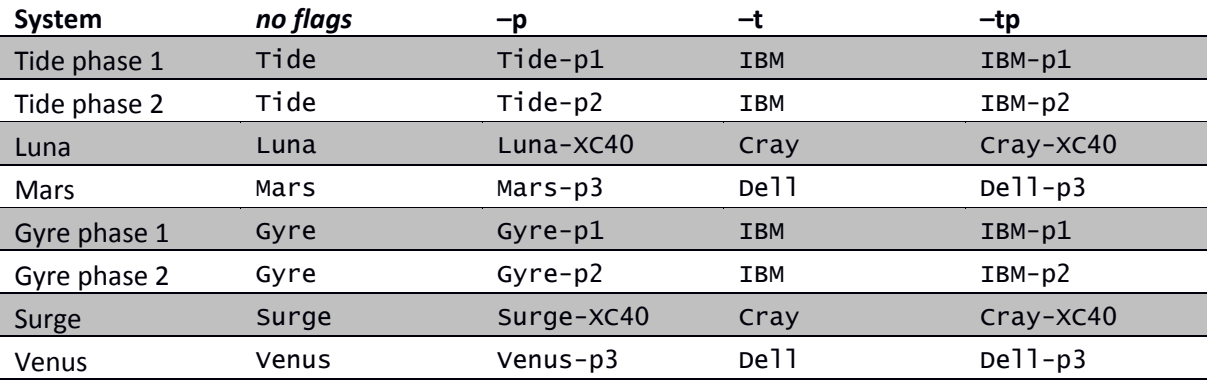

#### <span id="page-7-1"></span>**Table 2: getsystem.pl output**

# <span id="page-7-0"></span>**D. Date Utilities**

The following utilities are used to manage dates in the production suite. They must be used wherever current dates are employed to enable proper scheduling and ensure that all jobs work as expected when crossing over to a new year. The following date utilities are accessed by loading the *prod\_util* module*.*

#### **finddate.sh**

Given a date, finddate.sh will return a date (in YYYYMMDD format) a specified number of days before or after the given date. It may also provide a sequence of dates leading to the specified number of days before or after the given date[. Example 1](#page-7-2) shows how to use finddate. sh. This utility does not work for usage spanning more than two calendar months!

#### <span id="page-7-2"></span>**Example 1: Using finddate.sh**

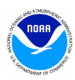

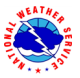

Script #!/bin/sh module load prod\_util PDY=20160101 # Single date example ten\_days\_ago=\$(finddate.sh \$PDY d-10) ten\_days\_ahead=\$(finddate.sh \$PDY d+10) # Sequence example last\_four\_days=\$(finddate.sh \$PDY s-4) next\_four\_days=\$(finddate.sh \$PDY s+4) echo "Today's date is \$PDY" echo "The date ten days ago was \$ten\_days\_ago" echo "The date in ten days will be \$ten\_days\_ahead" echo "The last four days were \$last\_four\_days" echo "The next four days are \$next\_four\_days" **Output** Today's date is 20160101 The date ten days ago was 20151222 The date in ten days will be 20160111 The last four days were 20151231 20151230 20151229 20151228 The next four days are 20160102 20160103 20160104 20160105

#### **ndate**

ndate is accessible by the variable \$NDATE once the *prod\_util* module has been loaded. ndate is a date utility that will return a date in YYYYMMDDHH format. Given no arguments, it will return the current date/hour. ndate takes up to two arguments, namely fhour and idate:

ndate [fhour [idate]]

fhour is a forecast hour (may be negative) and defaults to zero. idate is the initial date in YYYYMMDDHH format and defaults to the current date[. Example 2](#page-8-0) shows how to use ndate.

```
Example 2: Using ndate
```

```
Script
\sqrt{\frac{1}{2}}/bin/sh
module load prod_util
PDYHH=$($NDATE)
# Single date example
ten_days_ago=$($NDATE -240 $PDYHH)
ten_days_ahead=$($NDATE 240 $PDYHH)
# cycle examples
 next_cycle=$($NDATE 06 $PDYHH)
 prev_cycle=$($NDATE -06 $PDYHH)
echo "Today's date and cycle is $PDYHH"
 echo "The date ten days ago was $ten_days_ago"
 echo "The date in ten days will be $ten_days_ahead"
echo "Six hours from now will be $next_cycle"<br>echo "Six hours ago was $prev_cycle"
Output
Today's date and cycle is 2016010112
The date ten days ago was 2015122212
```
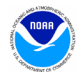

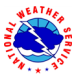

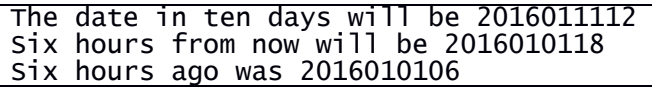

#### **setpdy.sh**

setpdy. sh creates a file PDY that is sourced to export the standard date variables PDYm $n_m$ , PDYm{ $n_m$ -1}, PDYm{ $n_m-2$ }, ..., PDYm2, PDYm1, PDY, PDYp1, PDYp2, ..., PDYp{ $n_p-2$ }, PDYp{ $n_p-1$ }, PDYp $n_p$ . By default,  $n_m$  and  $n_p$  are 7 but can be altered by providing alternate numbers as input parameters. The variable cycle must be set (in 't*HH*z' format) prior to execution. The default date is the current day's date as defined in the file \$COMDATEROOT/date/\$cycle, but it can be overridden by setting the variable PDY prior to execution. The date files in \$COMDATEROOT/date are set at 11:30 UTC and 23:30 UTC. At 23:30, the date files for cycles 00–11 are incremented to the next day. At 11:30, the date files for cycles 12–23 are likewise advanced. Therefore, if you were to set cycle to t12z and run setpdy.sh between 00:00 and 11:30, you would get a PDY file centered on the previous day's date *(unless variable PDY was imported)* [Example 3](#page-9-1) shows how to use setpdy.sh.

<span id="page-9-1"></span>**Example 3: Using setpdy.sh (assuming current date is 20160101)**

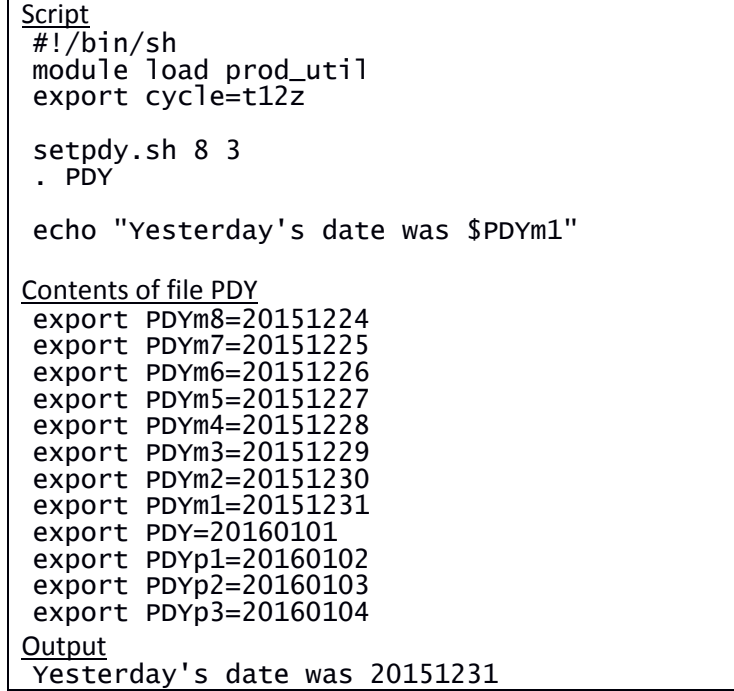

# <span id="page-9-0"></span>**E. GRIB Utilities**

GRIB is a data format commonly used across the production model suite at NCEP and in Numerical Weather Prediction worldwide. NCO supports several utilities responsible for manipulating GRIB data. These utilities are accessible in production via the *grib\_util* module. The module will define numerous environment variables. See [Table 6](#page-22-1) (in [Appendix B\)](#page-22-0) for all variable definitions and descriptions of each utility. The module must be loaded in the job cards of jobs using GRIB utilities:

```
module load grib_util/$grib_util_ver
```
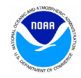

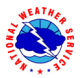

# <span id="page-10-0"></span>**IV. Standards**

# <span id="page-10-1"></span>**A. General Application Standards**

Diagnosing failures quickly is a necessary component of maintaining a suite of products that boasts a greater than 99% on-time delivery rate. To that end, all code must be scrutinized for both stability and ease of troubleshooting. It is not practical to discuss all of the steps that can or should be taken to write operational-quality code, but here are some things that should be considered:

## i. Notification of use of backup data

For scripts that have a secondary data source to be used when the primary data is not available, the script must include a message that indicates the primary data is not available and backup data is being used. If continued use of backup data will result in a degraded product, the developer should work with NCO's SPA team to include code to notify the appropriate parties when primary data is unavailable. The mail.py utility can be useful in this regard.

ii. Data of opportunity

It is acceptable to use data from a server or other source that is not supported 24/7. However, the application cannot fail when this data is missing. Appropriate notification must be logged indicating that the job is continuing without this data source (similar to use of backup data above).

iii. Descriptive error messages

Fatal errors must print a descriptive message beginning with "**FATAL ERROR**:". Warnings or non-fatal error messages must be prefaced with "**WARNING**:". As with executable code, error messages in scripts must be written so that if an issue arises, the context of that error or failure is communicated as early and as clearly as possible.

iv. Appropriate modes of failure

An executable must not terminate abnormally with a segmentation or memory fault for errors that are discoverable/trappable. For example, lack of input data must be handled either in the script before the executable runs, or by the executable if checking in the script is not practical.

- v. Minimize the time it takes to re-run a failed job Restart capability must be applied to save time when recovering from a failure. Long running jobs that have multiple executable calls might be a good candidate to break into two smaller jobs so that if a failure occurs, only the problem part need be re-run and the time to completion is shorter. Any job that runs longer than 15 minutes is required to have restart capability built in such that the process picks up where it left off when rerun.
- vi. No background processing LSF loses control of processes when they are put in the background. Therefore, background processing must be avoided.
- vii. No external-pointing symlinks

Symbolic links to resources outside of the *application directory* or *package* (*e.g.* links to absolute paths) are not allowed within the package. When external resources are required, their paths must be obtained from production module variables (when available) or defined as variables in the version file and ecf script and used wherever the external resource is needed.

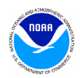

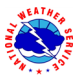

#### viii. Working directories

Working directories must contain a unique identifier (job id) unless there is an application need to share the directory across multiple jobs (*e.g.* a forecast job writing output that is needed by a post job running in parallel). Working directories must be removed upon successful completion of the run. All data that is needed for longer than one cycle must be copied to \$COMOUT or \$GESOUT. MPMD child processes must do their work in separate subdirectories of the main working directory to avoid cases where multiple processes might create/modify/remove the same file simultaneously.

ix. Documentation Blocks

Source code and scripts must be annotated with information that may help staff remedy a problem if something goes awry. In some cases, too much information is as bad as none at all. We ask that you use your best judgment to include information that will be of the most help in troubleshooting potential issues. [Example 4](#page-11-1) shows a suggested format for a documentation block (DOCBLOCK).

x. Points of contact

All applications running in production must have a primary and backup support contact reachable 24/7 in case of operational failures.

#### <span id="page-11-1"></span>**Example 4: DOCBLOCK template\***

```
# Program Name:
# Author(s)/Contact(s):
# Abstract: 
# History Log:
     \epsilon -brief list of changes to this source file>
#
# Usage:
# Parameters: <Specify typical arguments passed>
# Input Files:
# <list file names and briefly describe the data they include>
# Output Files:
      <list file names and briefly describe the information they include>
# 
# Condition codes:<br># < list exit c<br># If appropriat
      # < list exit condition or error codes returned >
# If appropriate, descriptive troubleshooting instructions or<br># likely causes for failures could be mentioned here with the<br># appropriate error code
      likely causes for failures could be mentioned here with the
      appropriate error code
#
# User controllable options: <if applicable>
```
\* Use appropriate comment indicator (#, !, or //) where appropriate.

# <span id="page-11-0"></span>**B. Compiled Code (C or FORTRAN source)**

- 1. Compiled code must be written in either C/C++ or FORTRAN.
- 2. C and FORTRAN compilers must be the default Intel version or higher (icc and ifort) on IBM Phase 1 & 2 or on Dell Phase 3 and the default Intel or Cray versions or higher (cc, CC, and ftn) on the Cray XC40.
- 3. All libraries must be approved for production use. On the Cray XC40 system, approved libraries are found by running "module avail" and looking under the /usrx/local/prod/modulefiles and

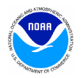

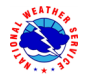

/gpfs/hps/nco/ops/nwprod/lib/modulefiles listings. Makefiles must include compilers and libraries using variables defined in modules:

Within the build script or build module in the parent sorc directory:

```
module load PrgEnv-intel/5.2.56
module load w3nco-intel/2.0.6
```
Within the makefile:

```
LIBS = ${W3NCO_LIB4}
ndate: ndate.f
       ftn –o ndate ndate.f $(LIBS)
```
A build modulefile must be provided for all builds. See [Example 11,](#page-20-0) [Example 12,](#page-21-0) and [Example 13](#page-21-1) in [Appendix A](#page-17-0) for an example build script, modulefile, and makefile, respectively.

- 4. Do not specify absolute paths to executables, libraries, or any other products inside the makefile.
- 5. Code must compile without errors and warnings.
- 6. Errors must be caught as early as possible and the context of the error must be communicated clearly. Failures must not be allowed to propagate past the point where the problem is first detectable. "Missing GFS data" is not an adequate error message. Indicate the specific GFS file and directory that is missing in the error message.
- 7. Input/output errors must be handled gracefully. See available I/O control options to trap errors and add logic to allow the code to continue or fail as appropriate.
- 8. When an executable aborts, has other problems or needs to be tested, it is vitally important to know which disk files it uses for input and output To accomplish this, the following is required:

a) File names must not be hard-coded in the source code but rather defined in the calling script. This can be done in one of the following ways:

- By using FILE=var option in the OPEN statement, where var is a character variable; the variable value must be exported to the shell environment before calling the executable and retrieved from the environment by either the routine GETENV (Fortran extension, requires "use IFPORT" in ifort) or the Fortran-2003 standard intrinsic GET\_ENVIRONMENT\_VARIABLE.
- (An ifort extension) by omitting the FILE= option, in which case the file name must be set by exporting the value of the character FORTn variable, where n is the Fortran I/O unit number as set in the OPEN statement. For ifort, n is any positive integer fitting in a 4-byte variable. The production utility "prep\_step" (clearing the values of all FORTn variables) must be called before each executable if this method is used.
- By omitting the FILE=var option, and not setting the FORTn variable, in which case the default file name "fort.n" will be used by the executable. This method is allowed only if this file is a symbolic link, eg: ln -sf \$DATA/pgrbf01 fort.11.

b) It must be clear, by looking at the file names defined before calling the executable, which files are read from (input), written to (output), and which are both read and written within the same executable (work files). It can be ensured by one of the following:

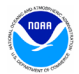

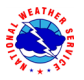

- Using numbers 11-49 for input, 51-79 for output, 80-94 for work files (preferred method for executables opening a small number of files).
- <span id="page-13-0"></span>• Exporting separately the three groups of file names with appropriate headers / comments at the top of each block.
- 9. Good programming practices must be followed to improve readability. Eg, structured control must be used instead of GO TO statements and code must be well documented.

# **C. Interpreted Code (bash, ksh or perl scripts)**

Each "job" is associated with a single *J*-job, located in the **jobs** subdirectory. The *J*-job sets up the environment and calls an *ex*-script script located in the **scripts** subdirectory. All *J*-jobs must follow the naming convention JAAAAA: all capital letters beginning with the letter 'J' with no extension. *J*-jobs must use Bash (/bin/bash or /bin/sh, the latter invokes Bash in POSIX mode on WCOSS) or Korn Shell (/bin/ksh). *Ex*-scripts and utility scripts must be written in Bash, Korn shell, Perl, or Python. *Ex*-scripts must follow the naming convention exaaaaa.sh: all lowercase beginning with the letters 'ex' and ending with the appropriate extension ('.sh', '.pl', '.py'). Any sub-scripts to the *ex*-script will be located in the **ush** subdirectory, be named in all lowercase letters *not* beginning with the letters 'ex,' and must end with the appropriate extension. Underscores are permitted in all file names.

Please also observe the following points:

- **1.** Enable debug logging at the top of each *J*-job: export PS4='+ \$SECONDS + ' set -x
- **2.** Utilize standard environment variables and utilities (See [Section III\)](#page-3-0).
- **3.** Each block of dbnet alerts must be wrapped with logic testing whether the variable \$SENDDBN or \$SENDDBN\_NTC, as applicable, is set to "YES".
- **4.** Each execution of a C or FORTRAN code must be wrapped with the production utilities prep\_step, if applicable, and err\_chk.
- **5.** Any executions that print verbose output (more than 100 lines or so per execution) must redirect standard out to \$pgmout and standard error to *errfile*:

```
$EXECmodel/$pgm >> $pgmout 2> errfile
```
- **6.** Production utilizes a centralized cleanup of directories in COMROOT and GESROOT. Production scripts must not remove directories at the \$COMROOT/\$NET/\$envir/\$RUN.\$PDY level. Output must conform to the output structure of \$COMROOT/\$NET/\$envir/\$RUN.\$PDY.
- **7.** Do not assume that the current directory (".") will be in the execution path (\$PATH). *(Invoke temporary script as ./scriptx or \$DATA/scriptx).*
- **8.** Remove all references to developer work areas and all development tools (benchmarking, etc.) before submitting to IDSB.
- **9.** If your application should continue if a preceding step fails, it must be documented in a comment in the script just before (or after) the relevant part is called and a descriptive "WARNING:" message printed to stdout.
- **10.** Never write to **dcom**! Unless you run data ingest from an outside source.

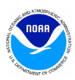

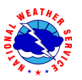

- **11.** Ensure that files containing restricted data are assigned the appropriate group and permissions.
- **12.** There must be no false/misleading errors and no syntax errors in the standard output/error file.
- **13.** Ensure all non-zero stops, aborts, calls to err\_exit, etc are for good reason. (Eg, consider whether a bad observation should be skipped rather than causing the job to fail).

Reference [Appendix A](#page-17-0) for commented examples of a version file, ecFlow script, J-job, ex-script, modulefile and makefile.

# <span id="page-14-0"></span>**V. Dataflow**

Distributed Brokered Networking (DBNet) is used to disseminate products operationally from WCOSS. DBNet is a series of server/client daemons that are controlled by table and key relationships. To disseminate a product, jobs running on WCOSS make a call to the dbn\_alert executable which makes the DBNet software aware of the new product. Then, based on entries in several different tables, the product can be sent to one or more external servers. The NCO Dataflow Team is responsible for maintaining DBNet and needs to be coordinated with in the event any new alert call is added or if an existing alert is changed. All DBNet alerts must be wrapped in a check for \$SENDDBN (or \$SENDDBN\_NTC) equal to "YES".

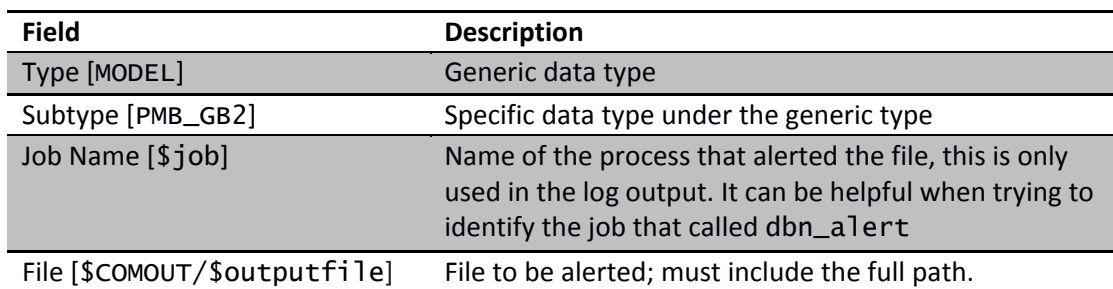

\$DBNROOT/bin/dbn\_alert MODEL PMB\_GB2 \$job \$COMOUT/\$outputfile

# <span id="page-14-1"></span>**VI. Code Delivery and Vertical Structure**

All components of an application to be run in the NCO production environment must be delivered to IDSB's Senior Production Analysts (SPA) via subversion or any other version control system that WCOSS has access to. When modifying an application that is already in production, always begin with the most recent production version at [https://svnwcoss.ncep.noaa.gov/](https://svnwcoss.ncep.noaa.gov/MODEL/trunk/)*[MODEL](https://svnwcoss.ncep.noaa.gov/MODEL/trunk/)*[/tags/.](https://svnwcoss.ncep.noaa.gov/MODEL/trunk/)

# <span id="page-14-2"></span>**A. Source Code Compilation (C or FORTRAN)**

- 1. The directory structure, compilation scripts, makefiles, and documentation for building must be understandable to someone unfamiliar with the specifics of your model.
- 2. Do not deliver pre-built executables or libraries to IDSB. It is the SPA's responsibility to build all code before it is run in production.
- 3. If more than one executable is to be built, divide the source files into sub-directories according to the executable they produce. The only exception is if multiple executables share a large

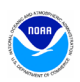

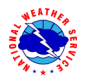

portion of their code base in which case sub-directory sharing is allowed. The name of each source directory must be the name of the executable it produces plus the appropriate extension (.cd or .fd for C or FORTRAN code, respectively). If multiple executables are produced then their names must resemble the base source directory name.

- 4. All source code must be delivered with a modulefile and/or build script used to set up the build environment. It must define the compiler and its version (by loading the appropriate versioned compiler or 'PrgEnv' module), specific library versions, and all other external files used to compile the application. An example modulefile can be found i[n Example 12](#page-20-1) of [Appendix A.](#page-17-0) Creating symbolic links to external resources (*e.g.* to absolute paths) is not allowed.
- 5. Each source code directory must have a makefile that does everything needed to build the executable. For example, global fcst.fd would contain FORTRAN code and a makefile to produce the global fcst executable. The basic 'make' command must not move the compiled binary; however, 'make install' may do so. [Example 13](#page-21-1) of [Appendix A](#page-17-0) contains an example. See Environment Equivalence (EE) standards for more details about builds
- 6. There are five critical targets that must be defined in every makefile. They are all, debug, install, clean and test. [Example 13](#page-21-1) o[f Appendix A](#page-17-0) contains an example of each.
- 7. Use a readme file in the source directory to explain the build process, particularly if it requires any interaction or if it is non-standard in any way; for example, in situations where a makefile produces more than one executable. Clear, concise instructions (see [Example 10](#page-20-2) in [Appendix A\)](#page-17-0) will reduce confusion and errors if it becomes necessary to rebuild the executable quickly.

# <span id="page-15-0"></span>**B. Directory Structures**

All components of an application to be implemented into the production environment are required to be in vertical structure, where, with the exception of system or standard production libraries and input data, all of the files required to completely build and run the jobs are contained in an applicationspecific package. The package must contain all *J*-jobs and *ex*-scripts specific to the model and must be named with the following format: *model.*v*X*.*Y*.*Z* (*e.g.* gfs.v12.0.1). Files must be organized into subdirectories according to their type (se[e Table 3\)](#page-15-1). If there exists code, scripts or other files shared between multiple models then they must reside in a separate shared package (*e.g. model*\_shared.v5.0.0). Shared packages must not contain *J*-jobs or a jobs sub-directory. Shared packages must be backward compatible.

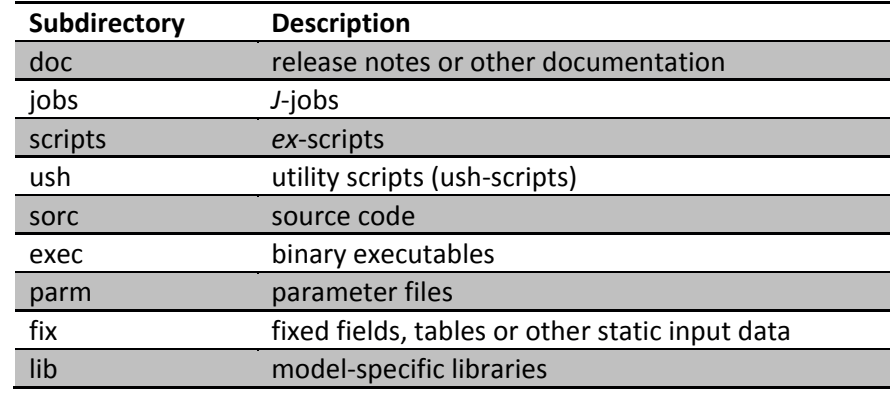

## <span id="page-15-1"></span>**Table 3: Package Sub-directories**

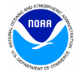

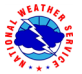

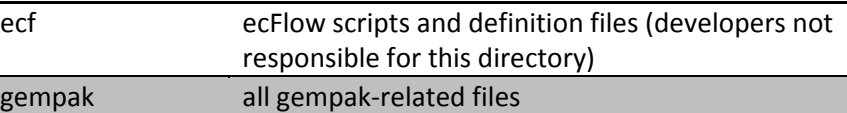

[Table 4](#page-16-1) lists the primary data and application directories used within the WCOSS NCO production environment. On the IBM (phase 1 and 2) systems, symbolic links at the root level are available to the directories listed in [Table 4](#page-16-1) (for example /nwprod for Phase 1 and /nwprod2 for Phase 2). On the Cray XC40 and Dell Phase 3 systems, the same directories can be located using the variables defined in the *prod\_envir* module (see Example 7 in [Appendix A\)](#page-17-0).

<span id="page-16-1"></span>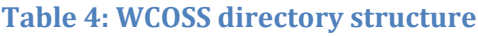

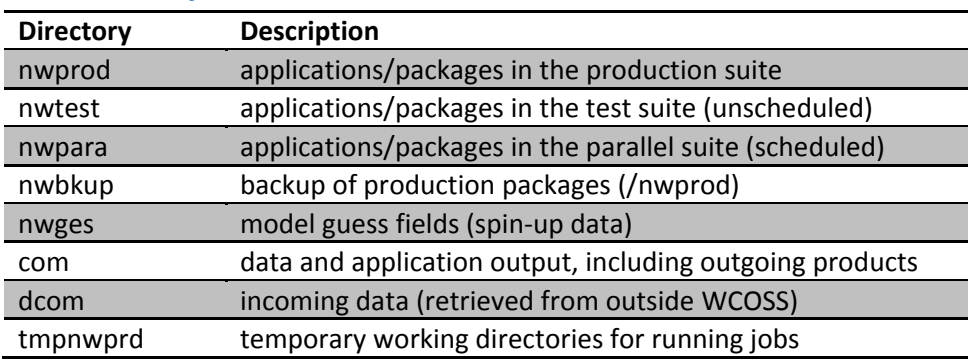

Data from external sources is stored in **dcom** and model output is stored in **com**. The output folder of the com directory contains job stdout and stderr. Several forecast models produce model guess fields to be used as input for subsequent model runs. This spin-up data is stored in **nwges**. World Meteorological Organization (WMO) headed output products are placed in com under a **wmo** subdirectory.[Table 5](#page-16-2) (below)[, Table 7,](#page-23-0) [Table 8,](#page-23-1) and [Table 9](#page-23-2) (in [Appendix B\)](#page-22-0) show the structures of com, nwges, and dcom directories, respectively.

#### <span id="page-16-2"></span>**Table 5: Structure of COMROOT directory**

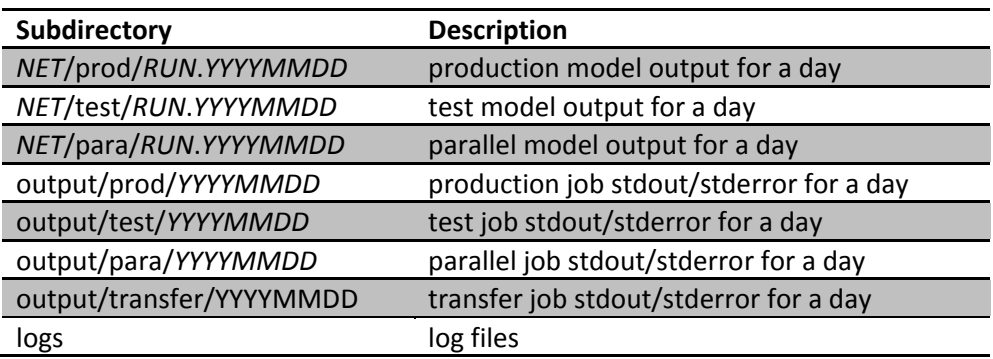

# <span id="page-16-0"></span>**C. Unresolved Bugs**

Before handing off code to NCO, all Bugzilla entries must be addressed. Please mark all items that have been resolved as such and add a brief complete explanation of the resolution, including relevant files modified to address the bug. The SPA will then verify the fix during testing and close the bug following

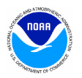

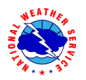

implementation. If a bug cannot be resolved, a comment must be added and approval received from the SPA team lead.

# <span id="page-17-0"></span>**Appendix A: Workflow Examples**

All examples are for job jpmb\_forecast. Model name is nco and type of model run is pmb.

#### **Example 5: Version file pmb.ver**

The version file tracks the versions of all packages and modules used by your application.

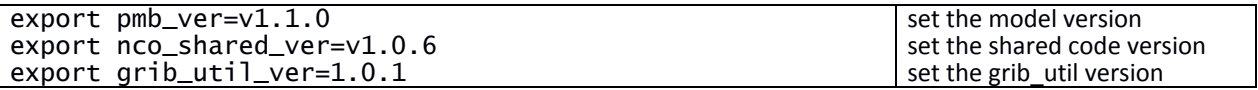

#### **Example 6: Job card jpmb\_forecast.ecf**

In production, ecFlow preprocesses ecFlow scripts to generate job cards that are submitted to LSF. On WCOSS, production paths are set by loading the *prod\_envir* module (Example 7). To read or write files from a development space, point the variables in your job card to the appropriate location(s).

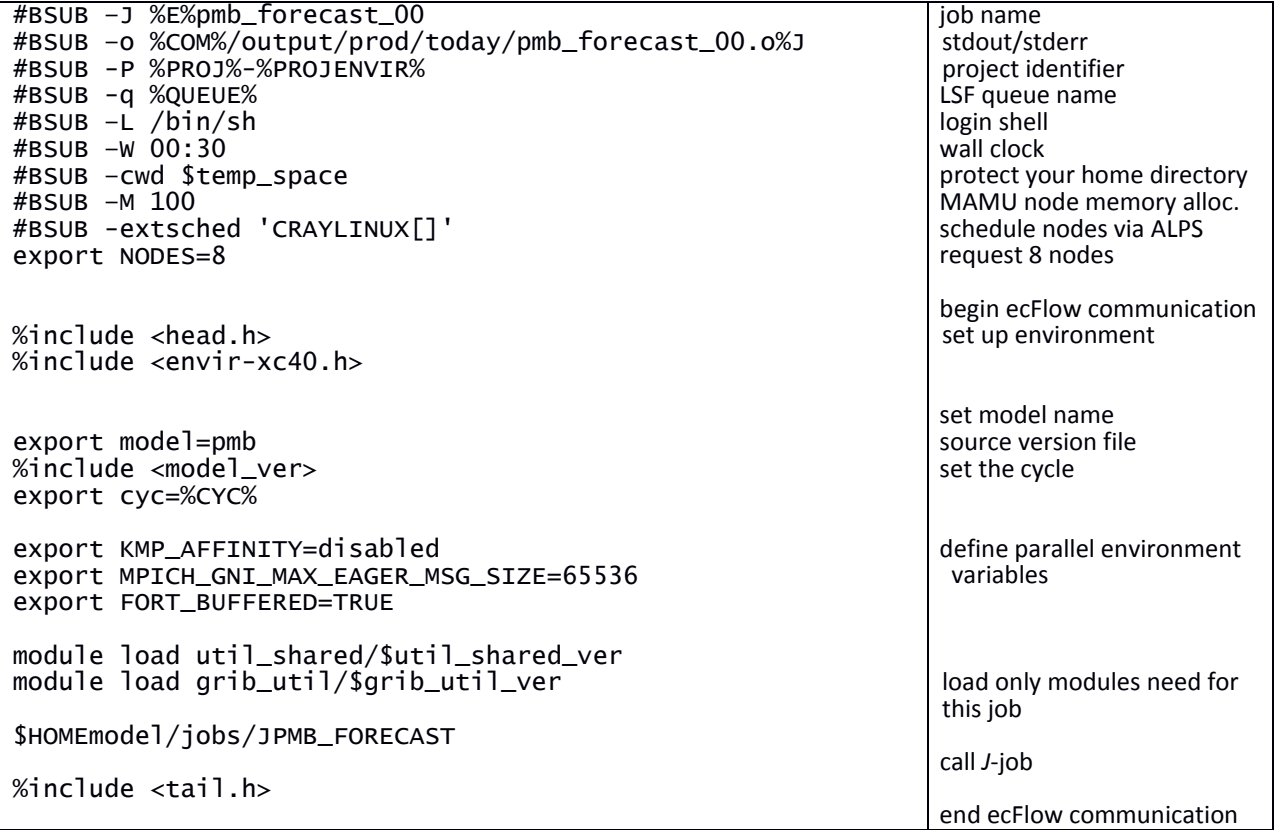

Note that the envir-*phase*.h include files set the following environment variables in addition to loading the *prod\_envir* and *prod\_util* modules:

- 
- 

• job • jobid • RUN\_ENVIR • envir

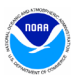

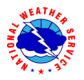

• SENDDBN

- COREROOT
- SENDCOM
- SENDDBN\_NTC • DBNROOT
- SENDECF
- KEEPDATA

## **Example 7: prod\_envir module on Surge**

To see what a module will do, run the "module show" or "module display" command.

• DATAROOT

| > module show prod_envir                                                                                                    |                                                                                                    |                                                                                                    |
|----------------------------------------------------------------------------------------------------|----------------------------------------------------------------------------------------------------|----------------------------------------------------------------------------------------------------|
| module-whatis<br>setenv<br>setenv<br>setenv<br>setenv<br>setenv<br>setenv<br>setenv<br>setenv<br>setenv<br>setenv<br>setenv<br>setenv<br>setenv | <b>NWROOT</b><br>NWROOTp1<br>NWROOT <sub>p2</sub><br>NWROOT <sub>p3</sub><br><b>COMROOT</b><br>COMROOTp1<br>COMROOT <sub>p2</sub><br>COMROOT <sub>p3</sub><br><b>GESROOT</b><br>GESROOTp1<br>GESROOTp2<br>GESROOTp3<br><b>DCOMROOT</b> | Sets up variables for NCEP production suite paths<br>/gpfs/hps/nco/ops/nwprod<br>/qpfs/qp1/nco/ops/nwprod<br>/qpfs/qp2/nco/ops/nwprod<br>/qpfs/dell1/nco/ops/nwprod<br>/qpfs/hps/nco/ops/com<br>/gpfs/gp1/nco/ops/com<br>/gpfs/gp2/nco/ops/com<br>/gpfs/dell1/nco/ops/com<br>/gpfs/hps/nco/ops/nwges<br>/gpfs/gp1/nco/ops/nwges<br>/gpfs/gp2/nco/ops/nwges<br>/gpfs/dell1/nco/ops/nwges<br>/gpfs/gp1/nco/ops/dcom |
|                                                                                                    |                                                                                                    |                                                                                                    |

**Example 8:** *J***-job JPMB\_FORECAST**

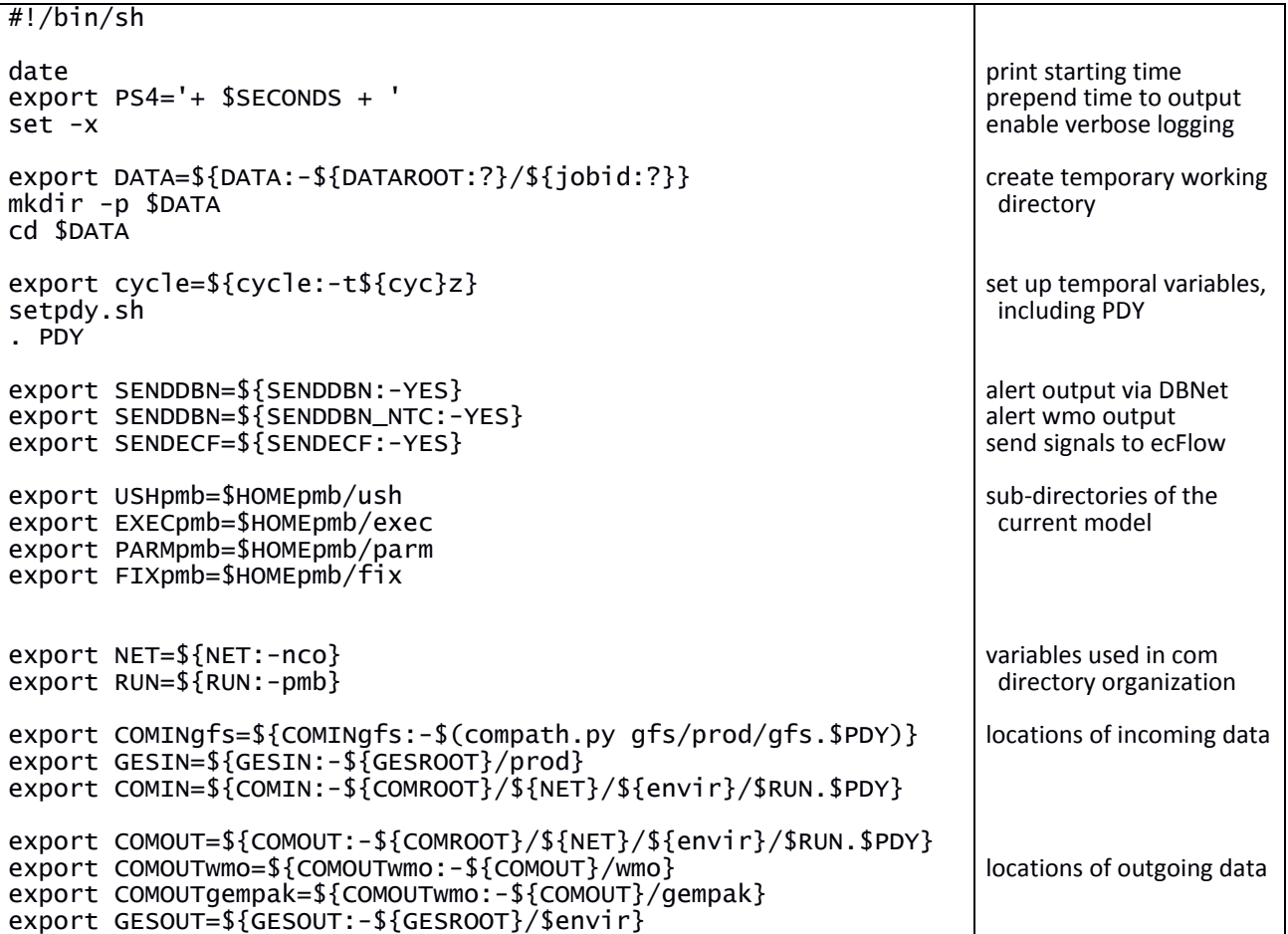

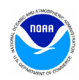

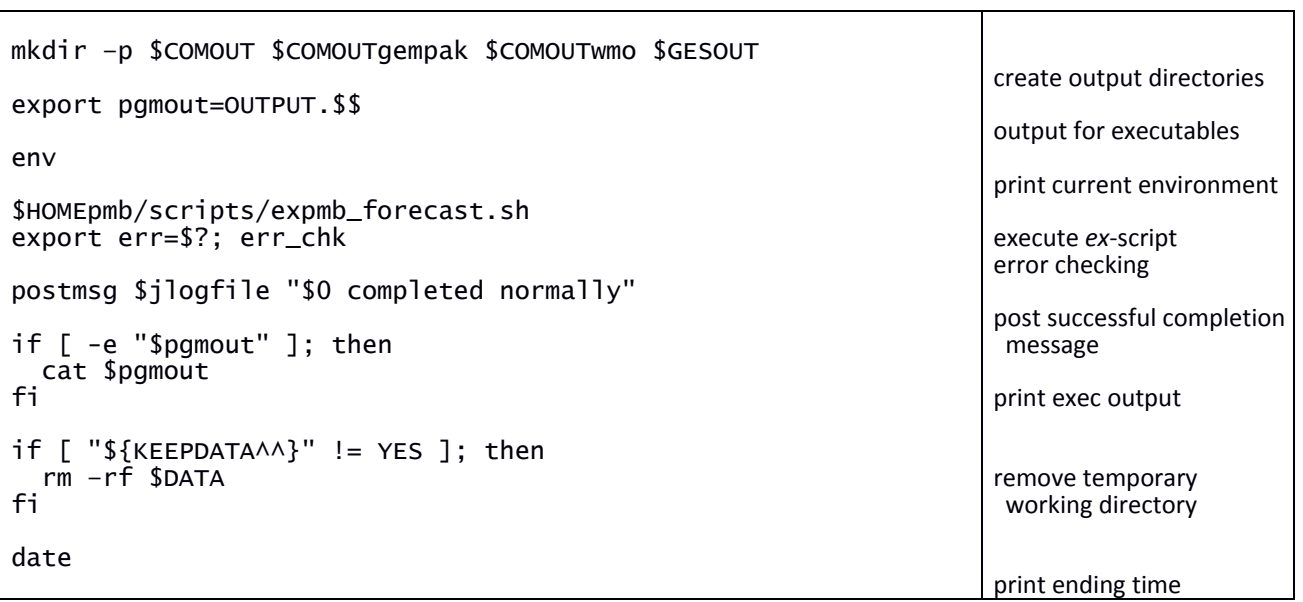

## **Example 9:** *ex***-script expmb\_forecast.sh**

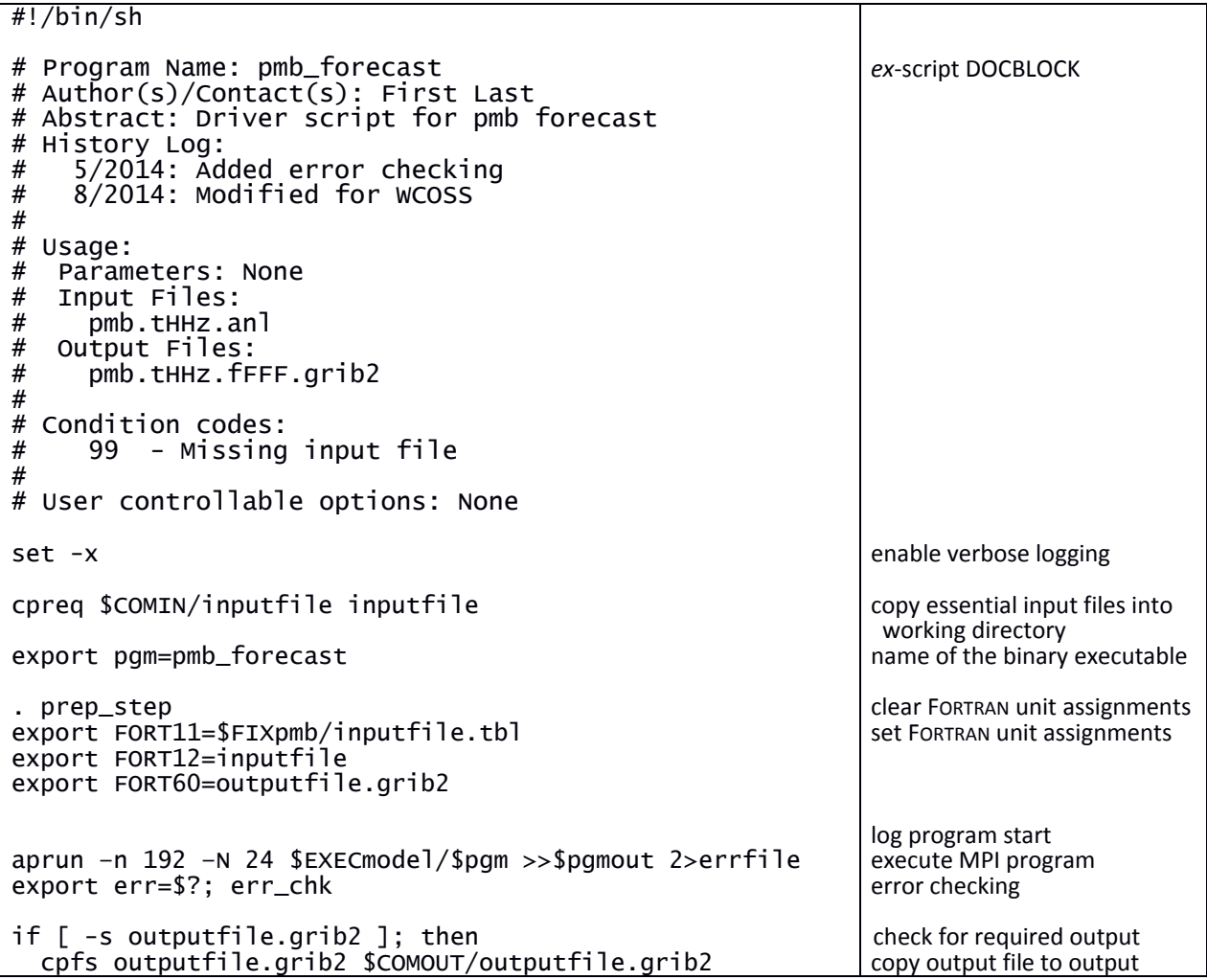

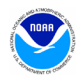

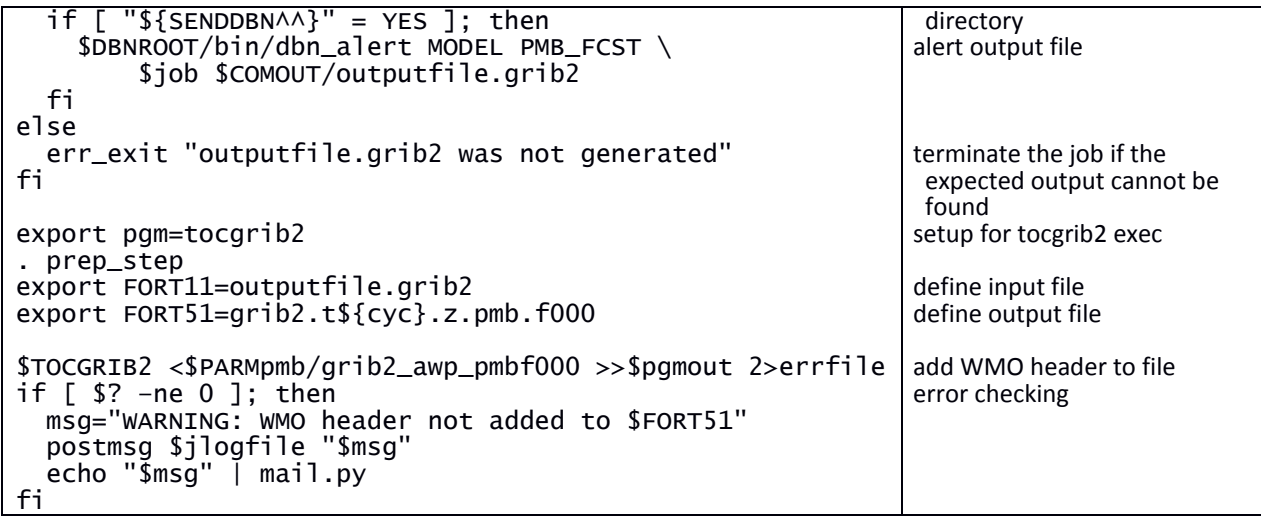

<span id="page-20-2"></span><span id="page-20-1"></span>**Example 10: build readme file sorc/README**

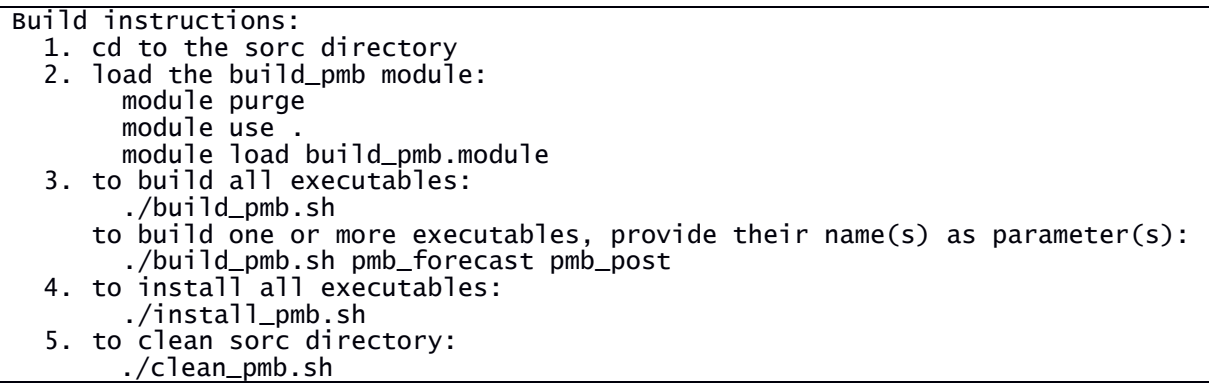

## <span id="page-20-0"></span>**Example 11: build script sorc/build\_pmb.sh**

sorc/install\_pmb.sh and sorc/clean\_pmb.sh are identical except replace "make" with "make install" and "make clean", respectively. These scripts can be combined into a single script using arguments.

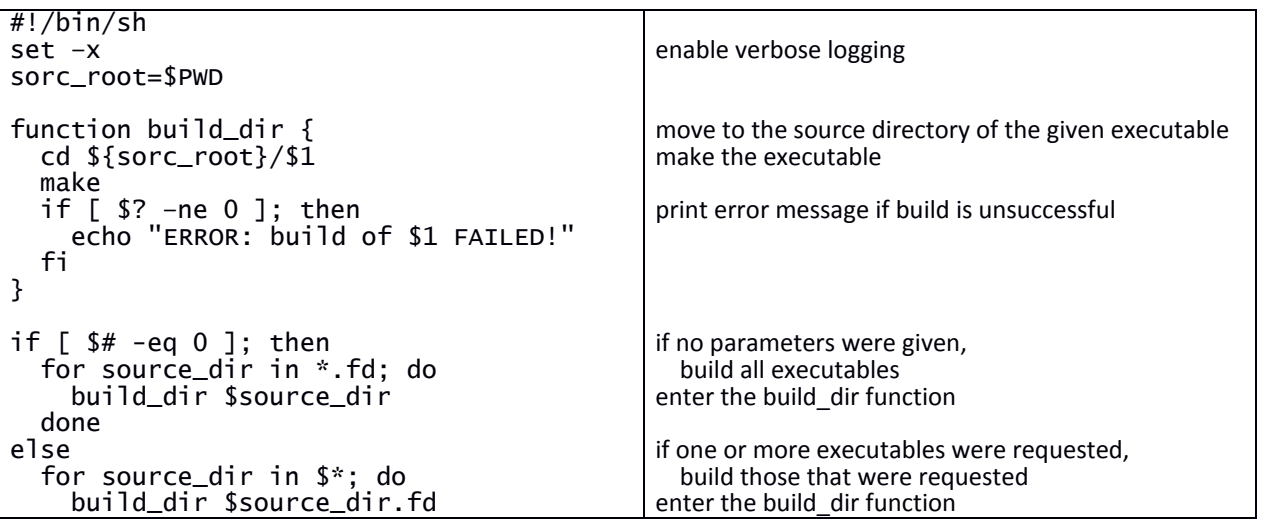

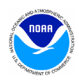

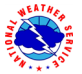

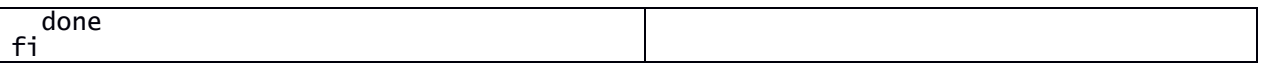

## <span id="page-21-0"></span>**Example 12: modulefile sorc/build\_pmb.module (to be loaded prior to compilation)**

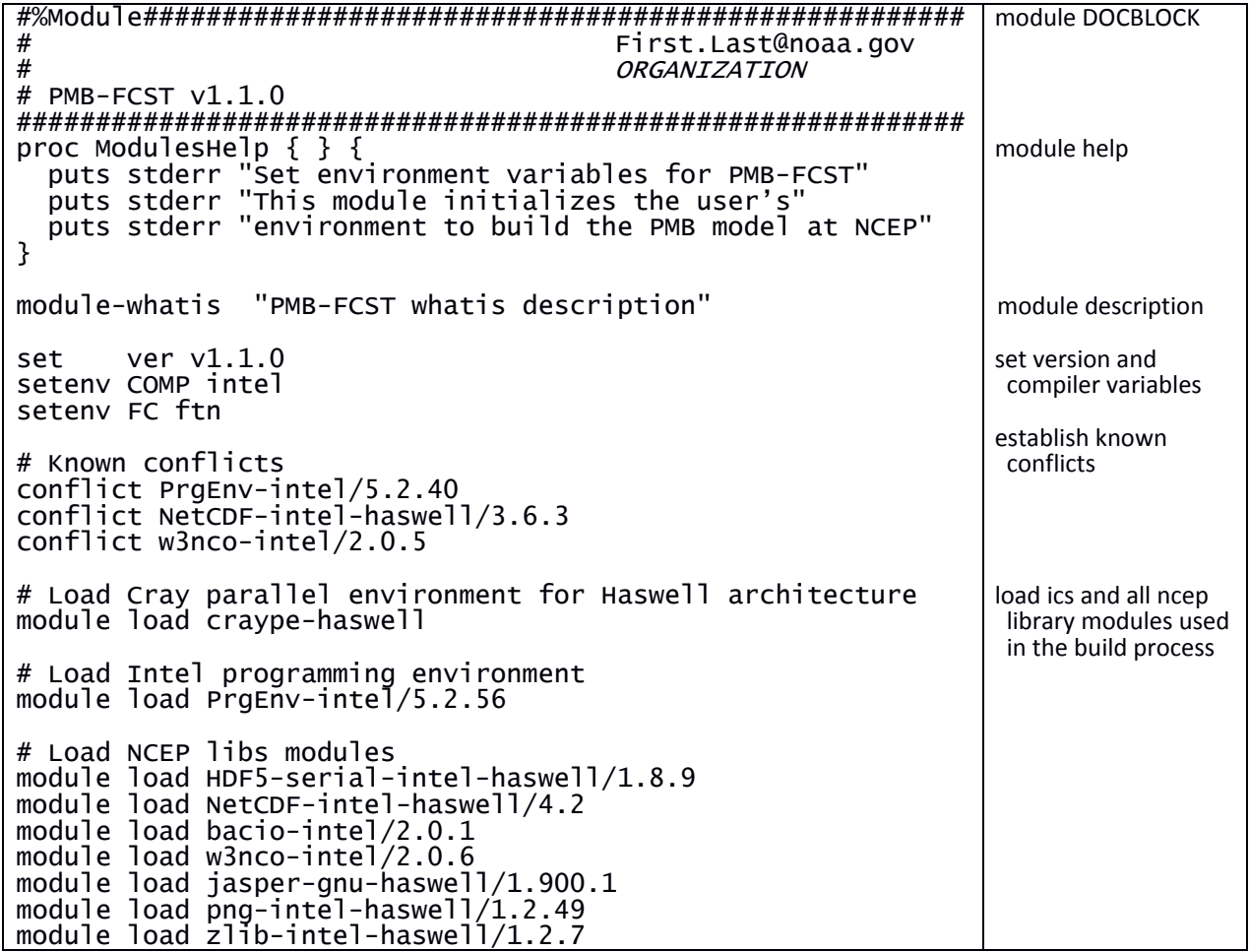

## <span id="page-21-1"></span>**Example 13: sorc/pmb\_forecast.fd/makefile**

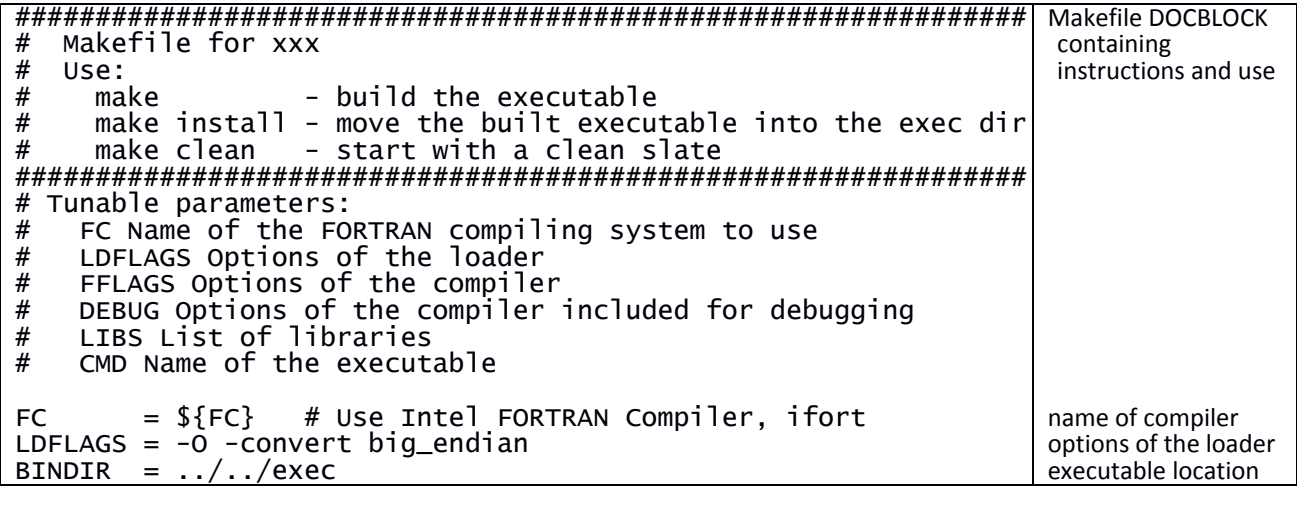

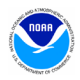

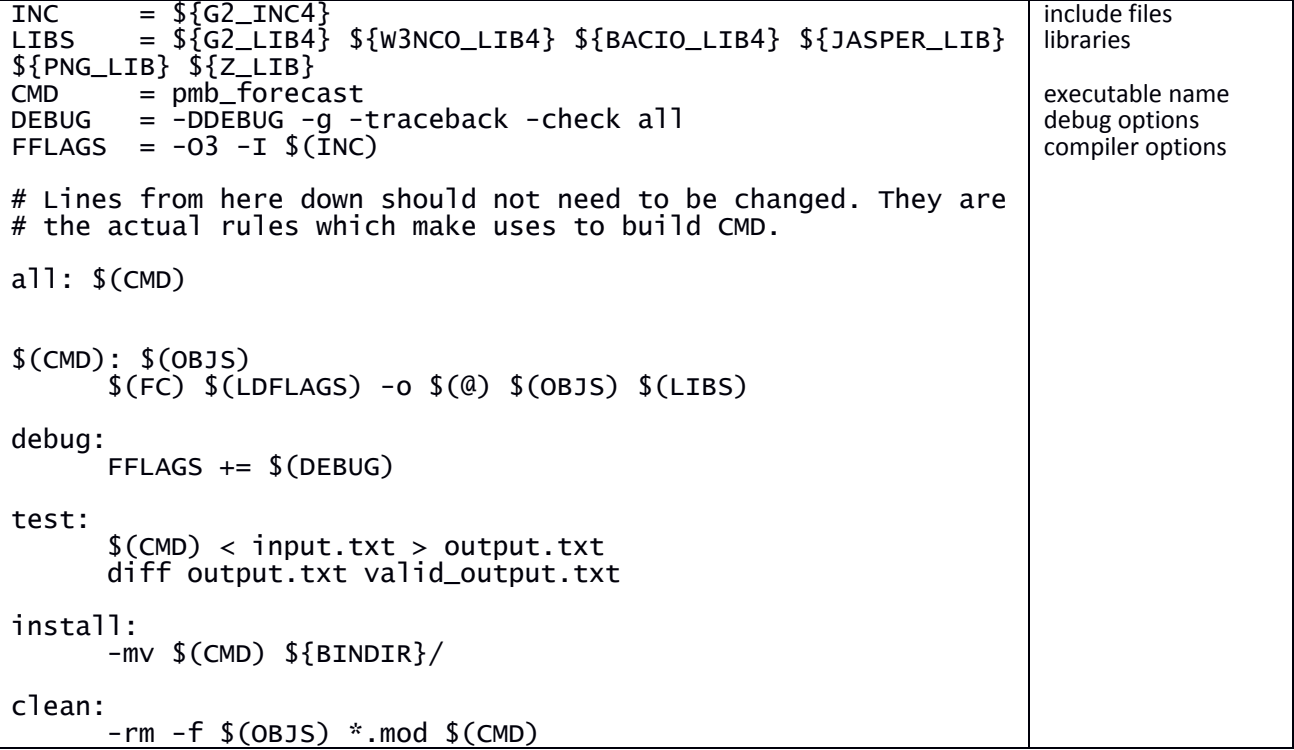

# <span id="page-22-0"></span>**Appendix B: Variables and Directory Structure Tables**

## <span id="page-22-1"></span>**Table 6: Binary executable production utilities accessible via module variables**

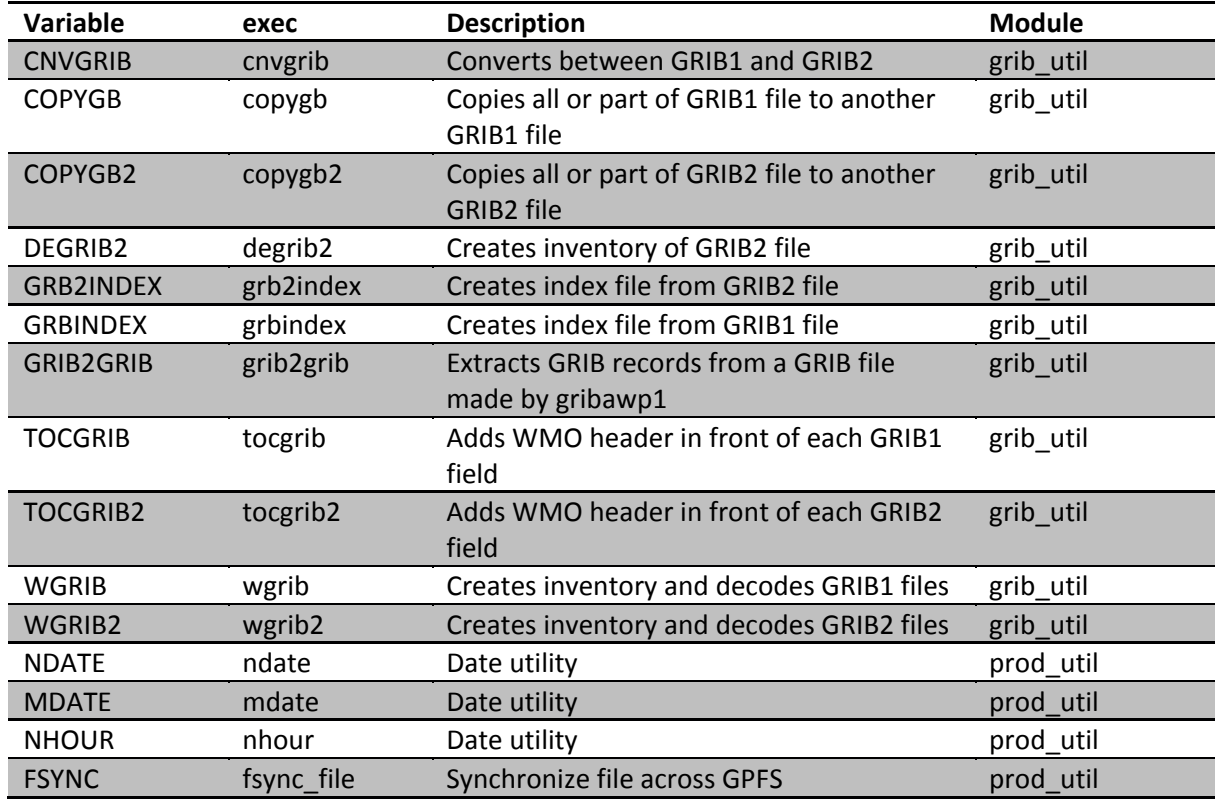

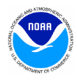

#### <span id="page-23-0"></span>**Table 7: Structure of** *GESROOT* **directory**

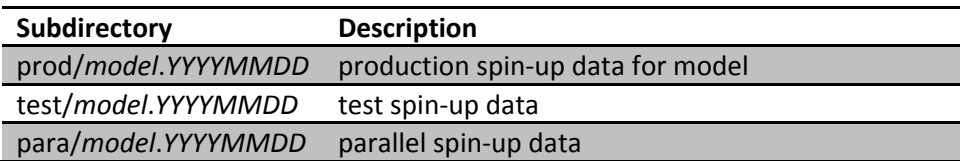

#### <span id="page-23-1"></span>**Table 8: Structure of sub-directories under com**

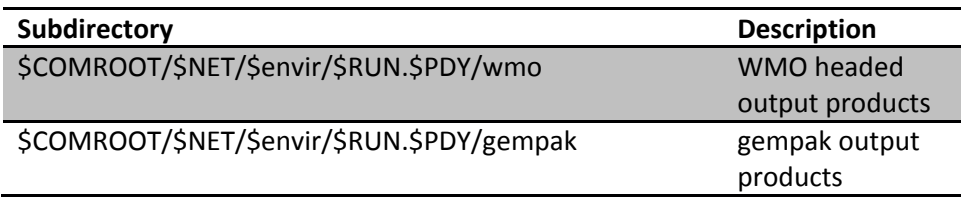

## <span id="page-23-2"></span>**Table 9: Structure of** *DCOMROOT* **directory on Phase 1**

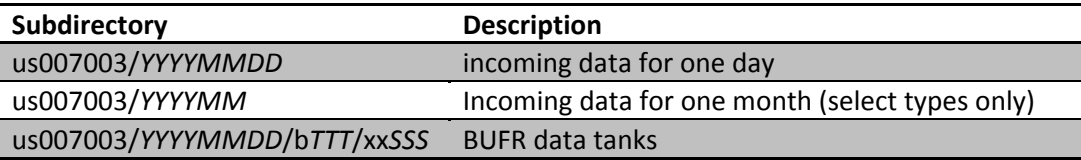

*TTT* and *SSS* correspond to the 3-digit BUFR data category type and sub-type, respectively

#### **Table 10: Structure of** *DCOMROOT* **directory on Dell**

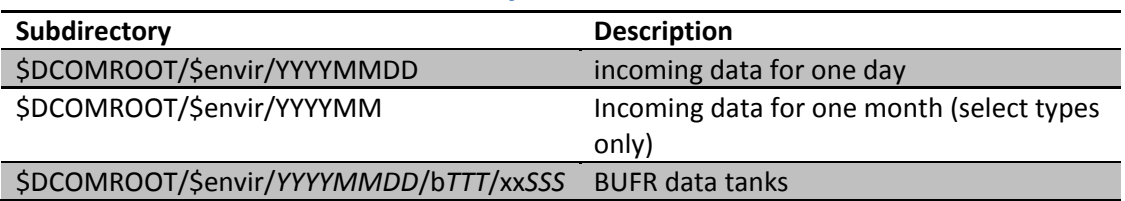

*TTT* and *SSS* correspond to the 3-digit BUFR data category type and sub-type, respectively

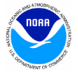

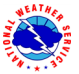